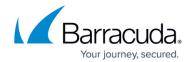

## Adding the Barracuda Reporting Service

https://campus.barracuda.com/doc/92767424/

The integration of Barracuda Web Application Firewall with the Barracuda Reporting Service enables you to export the logs.

Perform the following steps to export logs:

- 1. In the **Add Export Log Server** window, specify values for the following:
  - **Name** Enter a name for the reporting service.
  - **Log Server Type** Select **Barracuda Reporting Service** to export the logs to the reporting server.
  - **IP Address or Hostname** Enter the IP address or the hostname of the reporting service.
  - **Password** Enter the password to be used for the above user account.
- 2. Click Add.

## Barracuda Web Application Firewall

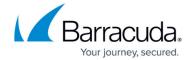

© Barracuda Networks Inc., 2024 The information contained within this document is confidential and proprietary to Barracuda Networks Inc. No portion of this document may be copied, distributed, publicized or used for other than internal documentary purposes without the written consent of an official representative of Barracuda Networks Inc. All specifications are subject to change without notice. Barracuda Networks Inc. assumes no responsibility for any inaccuracies in this document. Barracuda Networks Inc. reserves the right to change, modify, transfer, or otherwise revise this publication without notice.